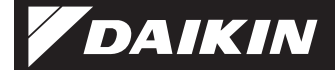

4P359542-1F

Adaptateur de connexion du LAN sans fil <BRP069A41>

## **Manuel** d'installation

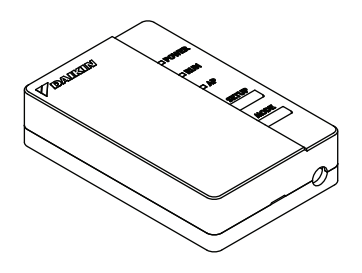

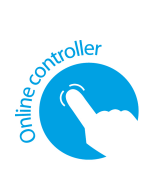

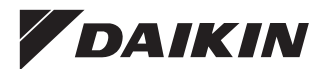

Adaptateur de connexion du LAN sans fil <BRP069A41>

## Manuel d'installation

## Page d'accueil:

◆ Pour en savoir plus sur les spécifications, les méthodes de réglage, la FAQ et la déclaration de conformité: consultez notre page d'accueil.

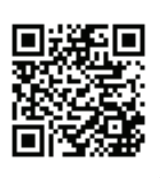

### URL:

http://www.onlinecontroller.daikineurope.com

## **Accessoires**

Vérifiez que les accessoires suivants sont inclus dans le paquet.

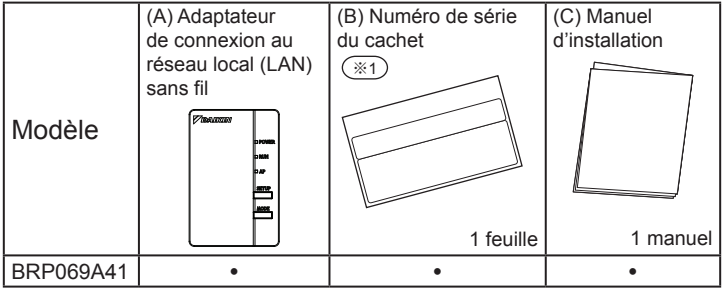

 $(\divideontimes1)$   $\blacklozenge$  À apposer sur l'étiquette du cachet située au dos de cette feuille et à conserver dans un endroit sûr.

# Précautions de sécurité

Le tableau suivant présente la signification des icônes utilisées dans ce document.

Donnez ce manuel d'installation au client lorsque l'installation est terminée.

Pour mener un essai de fonctionnement sur le climatiseur, reportez-vous au manuel d'installation de ce dernier.

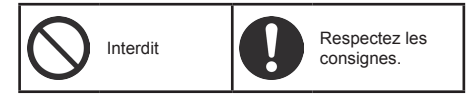

Avertissement Situations pouvant entraîner la

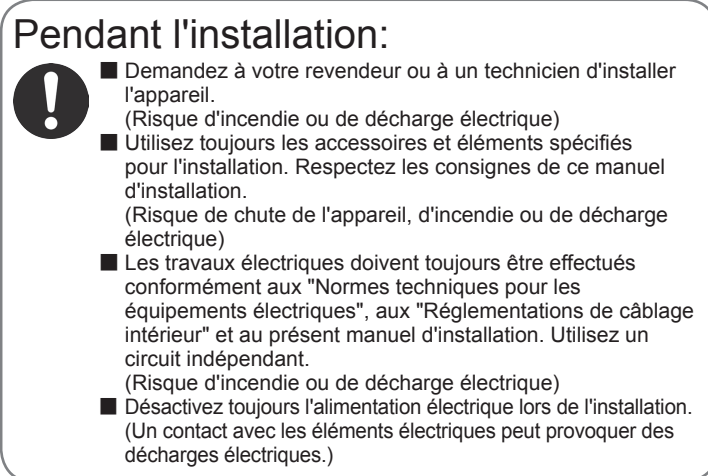

# Précautions de sécurité

## Avertissement Situations pouvant entraîner la **Avertissement** mort ou des blessures graves.

## Pendant l'utilisation:

- Ne démontez pas, ne modifiez pas ou ne réparez pas l'appareil. (Risque d'incendie, de décharge électrique ou de blessure) Ne manipulez pas ce produit si vous avez les mains mouillées. (Risque d'incendie ou de décharge électrique) Cet appareil ne doit pas être mouillé ou utilisé pendant des activités impliquant de l'eau. (Risque d'incendie ou de décharge électrique) N'utilisez pas cet appareil à proximité d'équipements médicaux ou de personnes utilisant des stimulateurs ou des défibrillateurs cardiaques. L'appareil risque de provoquer des interférences électromagnétiques mettant en danger la vie de ces personnes. N'utilisez pas cet appareil à proximité d'équipements contrôlés automatiquement (portes automatiques, par exemple) ou d'équipements d'alarme incendie. (Risque d'accidents dus à un comportement erroné de l'équipement) Débranchez immédiatement la fiche d'alimentation du climatiseur si vous remarquez un son ou une odeur anormale, une surchauffe ou de la fumée. (Risque d'incendie ou de dysfonctionnement) ◆ Demandez à votre revendeur de contrôler l'appareil. Débranchez la fiche d'alimentation du climatiseur si
	- l'appareil est tombé ou si le boîtier est endommagé. (Risque d'incendie ou de décharge électrique)
		- ◆ Demandez à votre revendeur de contrôler l'appareil.

# Précautions de sécurité

Attention Situations pouvant entraîner des dommages ou des blessures.

## Pendant l'installation:

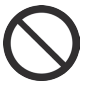

 N'installez pas l'appareil dans un lieu où du gaz inflammable risque de fuir. (Risque d'incendie)

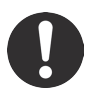

Saisissez le connecteur lorsque vous débranchez le câble de connexion de la prise. (Dans le cas contraire, une décharge électrique ou un incendie peuvent survenir.)

## Pendant l'utilisation:

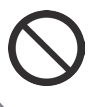

 N'utilisez pas cet appareil dans un endroit auquel des enfants peuvent accéder. (Ils pourraient se blesser.)

 N'utilisez pas ce produit à proximité d'un four à micro-onde. (Cela peut perturber les communications du LAN sans fil.)

# Principaux composants

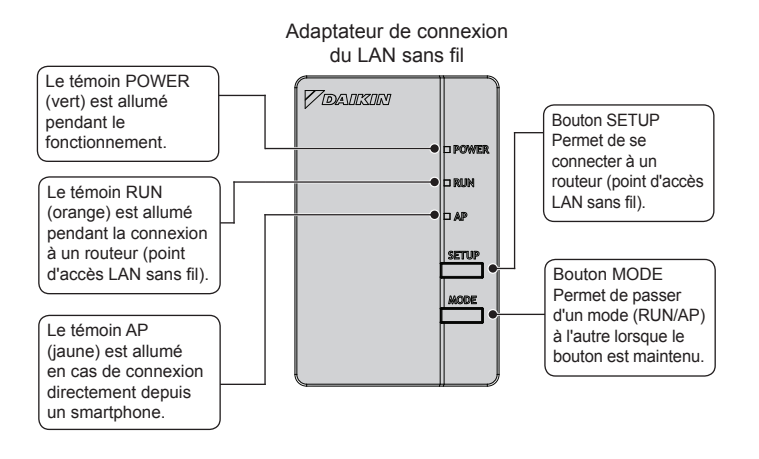

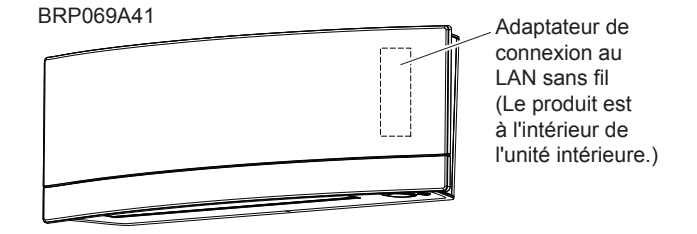

Fixez l'adaptateur de connexion LAN sans fil à l'unité intérieure. Danger-

> Désactivez toujours l'alimentation électrique lors de l'installation. (Un contact avec les éléments électriques peut provoquer des décharges électriques.)

### ■ **BRP069A41**

Retirez le panneau avant supérieur de l'unité intérieure et ouvrez la porte. Saisissez le câble de connexion avec les doigts et tirez-le, puis coupez l'attache-câbles et retirez le tube d'isolation.

 Reportez-vous au manuel d'installation de votre climatiseur pour plus de détails sur le retrait du panneau avant supérieur.

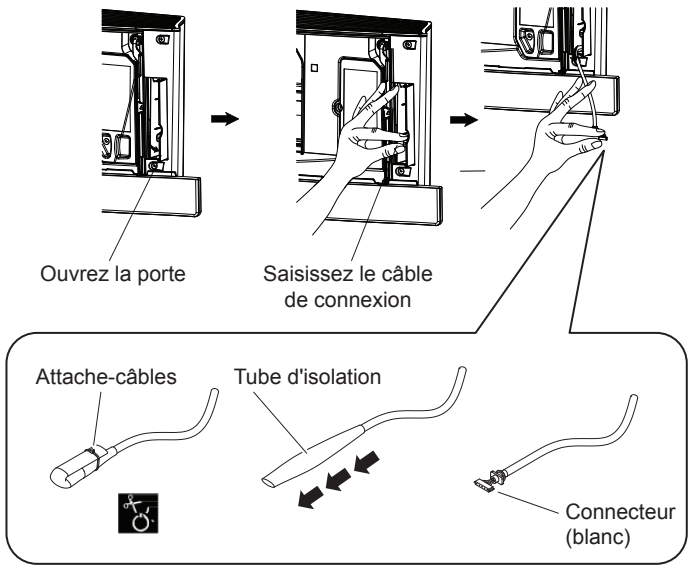

Français 6

## 2 Retirez le boîtier (supérieur) de l'adaptateur.

### ■ **BRP069A41**

Insérez un tournevis plat dans l'encoche située entre les boîtiers inférieur et supérieur afin d'ouvrir l'appareil. (Veillez à ne pas endommager le boîtier.)

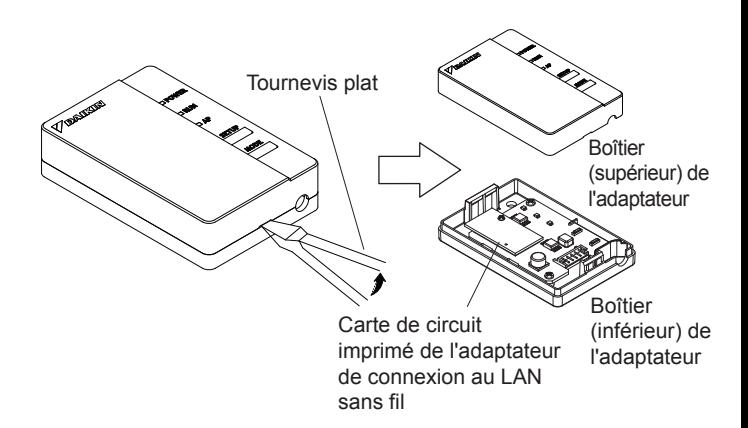

3 Fixez le câble de connexion au produit.

### ■ **BRP069A41**

Branchez le connecteur du câble de connexion (blanc).

 Passez le câble de connexion dans l'encoche du boîtier (inférieur) de l'adaptateur.

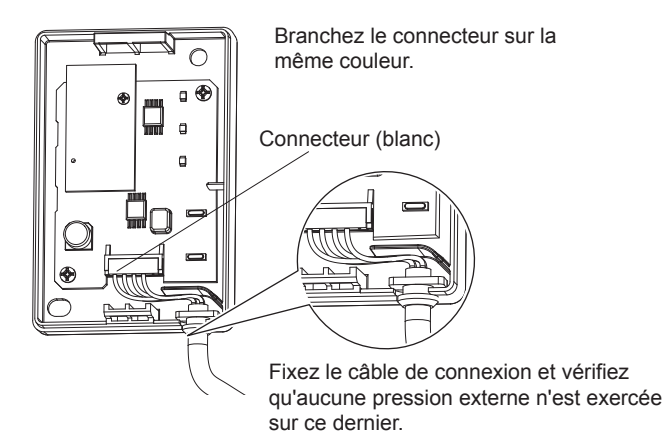

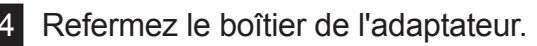

### ■ **BRP069A41**

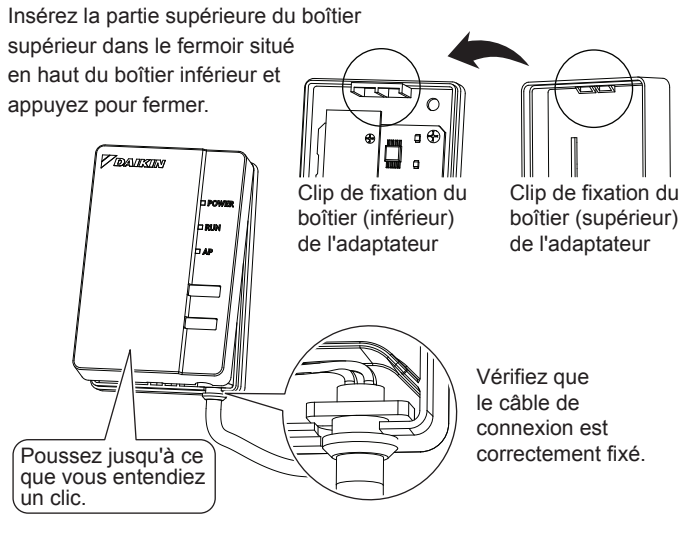

 5 Insertion de l'adaptateur de connexion du LAN sans fil dans l'unité intérieure.

### ■ **BRP069A41**

Prenez le boîtier de l'adaptateur dans vos doigts et insérez-le dans l'unité intérieure, puis fermez la porte. (Voir l'image de la page suivante)

### Travaux d'installation

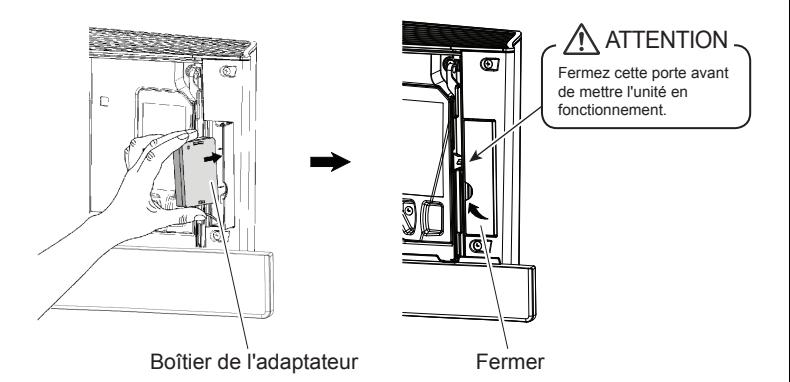

## 6 Vérification des fonctionnalités

### ■ **BRP069A41**

Mettez sous tension et attendez la fin de l'initialisation (le panneau inférieur est en position FERMÉE). Ouvrez la porte, retirez l'adaptateur WLAN et vérifiez que le voyant [POWER] du produit est allumé. Replacez ensuite l'adaptateur WLAN dans l'unité et fermez la porte.

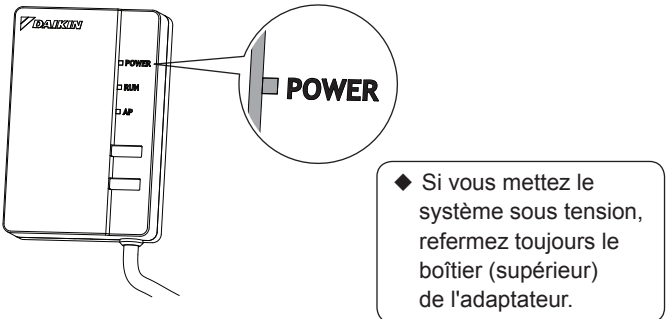

Français 10

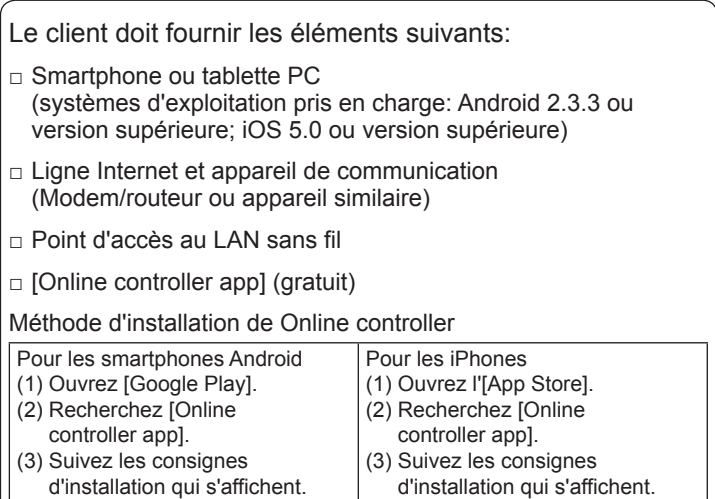

 Réglages simples La configuration est simple s'il y a un bouton [WPS] sur le routeur (point d'accès au LAN sans fil).

Vérifiez que le témoin [RUN] clignote.

◆ Si le voyant [AP] clignote ou est allumé, maintenez le bouton [MODE] de l'adaptateur de réseau local sans fil enfoncé pendant environ 2 secondes, jusqu'à ce que le voyant [RUN] clignote.

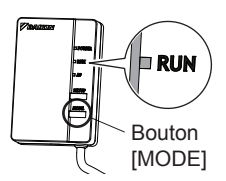

Section des réglages de connexion

- 2 Maintenez le bouton **[WPS]** enfoncé sur le routeur (point d'accès au LAN sans fil).
	- ◆ Reportez-vous au manuel d'utilisation de l'accessoire pour en savoir plus sur le routeur (point d'accès au LAN sans fil).

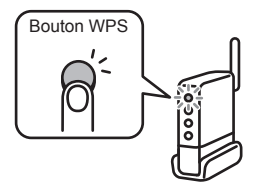

- 3 Maintenez le bouton [SETUP] enfoncé pendant environ deux secondes.
	- ◆ Le témoin [RUN] clignote plus rapidement. Ce voyant s'allume lorsque l'adaptateur de réseau local sans fil et le routeur (point d'accès du réseau local sans fil) sont connectés.
- 4 Connectez votre smartphone (ou tablette PC) au routeur (point d'accès au LAN sans fil).
	- Reportez-vous au manuel d'utilisation de l'accessoire pour en savoir plus sur le routeur (point d'accès au LAN sans fil).
- 5 Appuyez sur le [Online controller] installé.
	- Suivez les consignes de configuration et de fonctionnement qui s'affichent.

## [Remarque]

• Si une mise à jour est disponible pour votre adaptateur, l'icône de notification "i" s'affichera sur l'écran de l'appareil. Appuyez sur cette icône pour mettre à jour le micrologiciel.

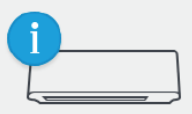

• Si vous connectez plusieurs systèmes, vous pouvez modifier le nom du système dans le menu "Plus" du système.

Section des réglages de connexion

SSID et KEY Les références [SSID] et [KEY] listées sur le cachet du numéro de série (B), dans la partie accessoire, sont nécessaires pour connecter le climatiseur et le smartphone à l'aide du LAN sans fil.

Collez ici le cachet du numéro de série (B) des accessoires et conservez-le dans un lieu sûr.

 Détails de réglage Si la connexion ne peut pas être effectuée en utilisant simplement [WPS], procédez comme suit.

Maintenez le bouton [MODE] du produit enfoncé pendant environ deux secondes, puis attendez 10 secondes maximum, le temps que le voyant [AP] s'allume.

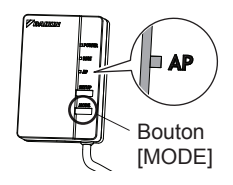

- 2 Connectez directement le smartphone (ou la tablette PC) et l'adaptateur au LAN sans fil sans passer par le routeur (point d'accès au LAN sans fil).
	- ◆ Sélectionnez le SSID (DaikinAP \*\*\*\*\*) répertorié parmi les cachets du numéro de série (B) "Wi-Fi" qui utilisent les paramètres du smartphone ou l'adaptateur de connexion au LAN sans fil et saisissez la référence KEY.
	- 3 Appuyez sur le [Online controller] qui a été installé.

### Section des réglages de connexion

## Procédez au réglage de la connexion sans fil.

(1) Sur l'écran Connexion, (2) Sur l'écran Dispositifs, (3) Sur l'écran Salon, appuyez sur [Dispositifs]. appuyez sur [Salon].

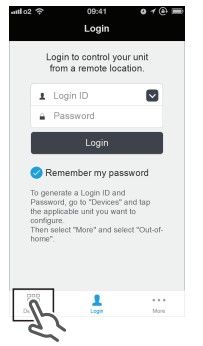

(4) Sur l'écran des réglages, appuyez sur [Connexion WLAN].

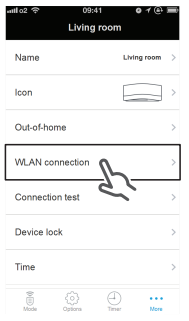

Devices Living Room 噩  $\sim$ 

(5) Sur l'écran de connexion au WLAN, saisissez le nom du réseau et le mot de passe, puis appuyez sur [Enregistrer].

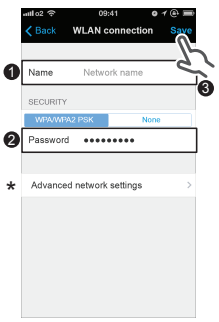

appuyez sur [Plus].

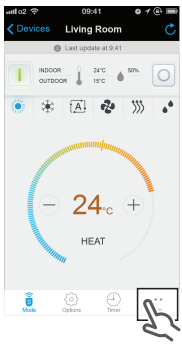

(6) Sur l'écran de connexion au WLAN, appuyez sur [Connecter] et suivez les instructions qui s'affichent sur votre smartphone.

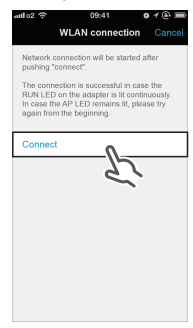

Français 14

Section des réglages de connexion

(7) Une fois les réglages ci-dessus paramétrés et le produit et le routeur (point d'accès au LAN sans fil) connectés, le témoin [RUN] s'allume. S'il clignote pendant une minute ou plus, vérifiez l'alimentation du routeur (point d'accès au LAN sans fil), le nom du réseau et le mot de passe, puis recommencez à partir de la première procédure.

\* Pour régler manuellement la connexion au WLAN, appuyez sur [Réglages avancés du réseau], désactivez l'adresse IP automatique, saisissez les informations requises pour le routeur wi-fi, puis appuyez sur [Régler] et [Connecter]. Suivez ensuite les instructions qui s'affichent sur votre smartphone. Passez à l'étape (7).

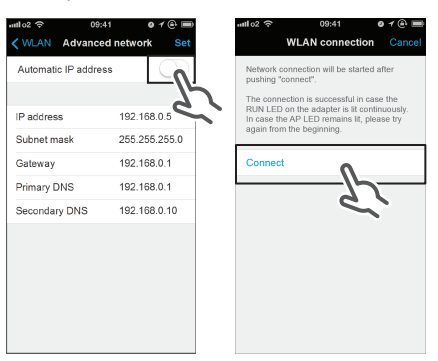

## 5 Connectez votre smartphone (ou tablette PC) au routeur (point d'accès au LAN sans fil).

 Reportez-vous au manuel d'utilisation de l'accessoire pour en savoir plus sur le routeur (point d'accès au LAN sans fil).

Pour en savoir plus, reportez-vous au manuel d'utilisation posté sur notre page d'accueil.

# Dépannage

Le tableau suivant présente brièvement des solutions aux problèmes et incertitudes qui surviennent lors de l'installation du produit ou lors du réglage de la connexion. Consultez la page d'accueil pour en savoir plus.

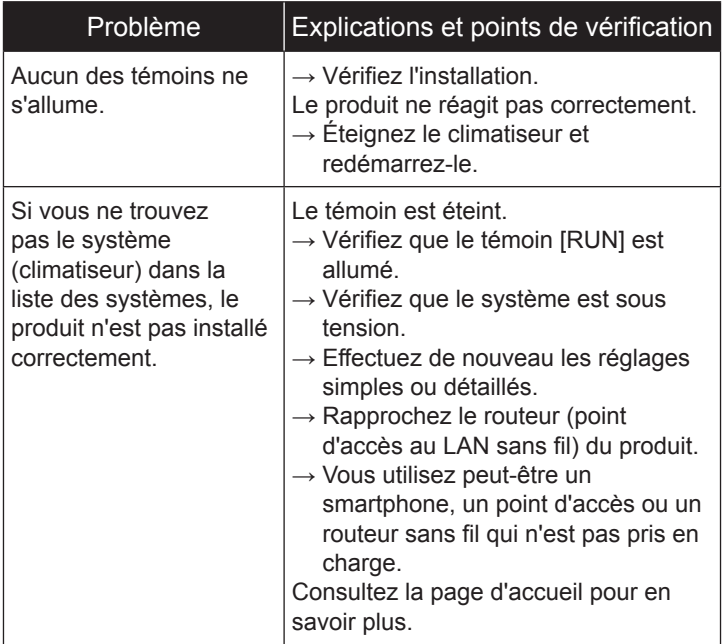

### **DAIKIN INDUSTRIES CZECH REPUBLIC s.r.o.**

U Nové Hospody 1/1155, 301 00 Plzeň Skyrňany, Czech Republic

### **DAIKIN EUROPE N.V.**

Zandvoordestraat 300, B-8400 Oostende, Belgium

# **1383** 4P359542-1F 2014.02